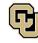

Due Monthly, within 30 days of charge

\*Submit completed form and all receipts to MEexpense@colorado.edu

OR upload receipts to your Concur page and let us know you've done so by emailing MEexpense@colorado.edu.

\*The finance team will set up your PCard report. Concur will notify you when its ready to submit.

\_\_\_\_\_

\*Do not submit your report before receiving the notification.

Cardholder Name

Faculty/PI Name: \_\_\_\_\_

For Official or Student Functions: Number of attendees: \_\_\_\_

For 1-10 attendees, list all names and their affiliations (faculty, staff, student, faculty recruit, etc).

For 10+ attendees, list the number of attendees by attendee type (i.e. 5 faculty, 6 staff, 3 students, 2 business guests.)

| Date/<br>Vendor | Amount                   | Speedtype | Expense Type                       | Business Purpose/Justification                                                    | Itemized<br>Receipt |
|-----------------|--------------------------|-----------|------------------------------------|-----------------------------------------------------------------------------------|---------------------|
|                 | (Ensure no<br>sales tax) |           | (Select from<br>drop down<br>menu) | Be specific about how this purchase benefits the University or sponsored project. | Attached            |
|                 |                          |           | Selectマ                            |                                                                                   |                     |
|                 |                          |           | Selectマ                            |                                                                                   |                     |
|                 |                          |           | Select <b>↓</b>                    |                                                                                   |                     |
|                 |                          |           | Select <b>↓</b>                    |                                                                                   |                     |
|                 |                          |           | Select <b>↓</b>                    |                                                                                   |                     |
|                 |                          |           | Select⊐                            |                                                                                   |                     |

|  |   | Selectマ         |  |
|--|---|-----------------|--|
|  |   |                 |  |
|  |   |                 |  |
|  |   |                 |  |
|  |   | Selectマ         |  |
|  |   |                 |  |
|  |   |                 |  |
|  |   |                 |  |
|  |   | Selectマ         |  |
|  |   |                 |  |
|  |   |                 |  |
|  |   |                 |  |
|  |   | Selectマ         |  |
|  |   |                 |  |
|  |   |                 |  |
|  |   |                 |  |
|  |   | Selectマ         |  |
|  |   |                 |  |
|  |   |                 |  |
|  |   |                 |  |
|  |   | Selectマ         |  |
|  |   |                 |  |
|  |   |                 |  |
|  |   |                 |  |
|  |   | Selectマ         |  |
|  |   |                 |  |
|  |   |                 |  |
|  |   |                 |  |
|  |   | Selectマ         |  |
|  |   |                 |  |
|  |   |                 |  |
|  |   |                 |  |
|  |   | Selectマ         |  |
|  |   |                 |  |
|  |   |                 |  |
|  |   |                 |  |
|  |   | Select <b>↓</b> |  |
|  |   |                 |  |
|  |   |                 |  |
|  |   | Coloct⊐         |  |
|  |   | Selectマ         |  |
|  |   |                 |  |
|  |   |                 |  |
|  | 1 | Soloct7         |  |
|  |   | Selectマ         |  |
|  |   |                 |  |
|  |   |                 |  |
|  |   | Select고         |  |
|  |   |                 |  |
|  |   |                 |  |
|  |   |                 |  |
|  |   |                 |  |